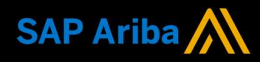

1

2

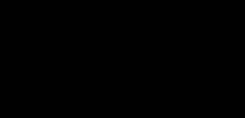

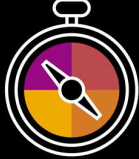

Ariba® Network Supplier Guide Add-On

Your companion guide for transacting with Action Services

# Welcome!

Congratulations on joining Ariba<sup>®</sup> Network as a supplier. You're now part of a global network of 4 million companies. Leading businesses like yours have leveraged their Ariba Network Enterprise Accounts to grow their business, improve operational efficiencies, and deliver a better experience to their customers.

Your supplier account has been designed to make transacting with your customers as easy as possible. To get started and trained on how to use your Ariba® Network account with Action, please follow the steps below:

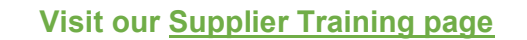

Learn how to set up and operate your supplier account on our detailed Supplier Training Page. If the above hyperlink doesn't work, copy-paste the following link in your browser instead: https://support.ariba.com/Adapt/Ariba\_Network\_Supplier\_Training/

## Review the specifics of transacting with Action

Make sure to read through the present document to become familiar with all business specific actions and requirements set up by your customer. This document will help you navigate through the detailed content of our Supplier Training Page.

We wish you a lot of success using Ariba<sup>®</sup> Network!

WACTION

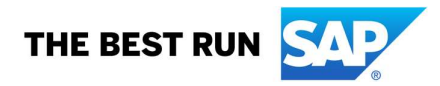

## TABLE OF CONTENTS

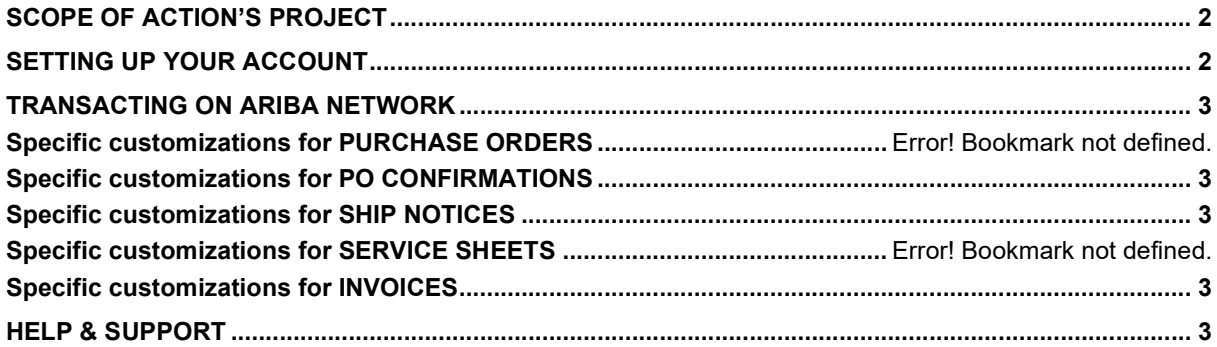

#### www.sap.com/contactsap

© 2022 SAP SE or an SAP affiliate company. All rights reserved.<br>No part of this publication may be reproduced or transmitted in any form or for any purpose without the express permission of SAP SE or an SAP affiliate compa

The information contained herein may be changed without prior notice. Some software products marketed by SAP SE and its distributors contain proprietary software components of other software vendors.<br>National product speci

These materials are provided by SAP SE or an SAP affiliate company for informational purposes only, without representation or warranty of any kind, and SAP or its affiliated companies shall not be liable liable.<br>for errors

In particular, SAP SE or its affiliated companies have no obligation to pursue any functionality are in the document of myre interest of pursue in this document or any related presentation, or to develop or release any fun

SAP and other SAP products and services mentioned herein as well as their respective logist ered rademarks or registered trademarks of SAP SE (or an SAP affiliate company) in Germany or out of the difference of the interpr

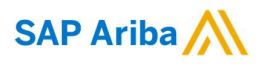

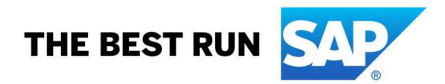

## SCOPE OF ACTION'S PROJECT

This section specifies which documents will be transacted through Ariba Network. Some of them will be mandatory, others will simply be available and considered optional.

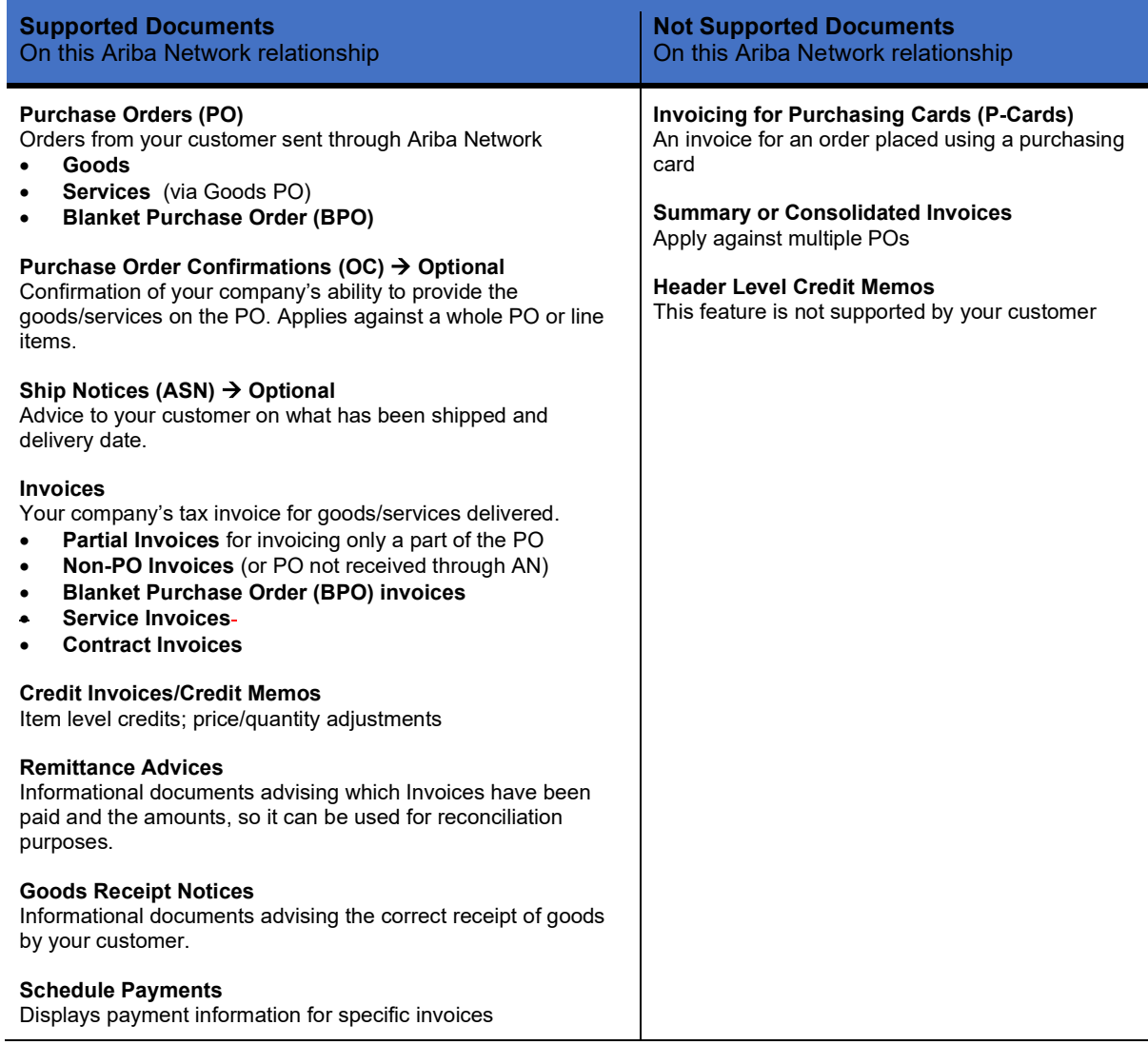

## SETTING UP YOUR ACCOUNT

This section covers what needs to be set up in your Ariba Network account as minimum requirements in order to successfully transact.

#### Please make sure you complete at least the following chapters of the Account Administration section on the Supplier Training Page.

- Complete your Company Profile
- Complete your Enablement Tasks
- Configure your Email Notifications
- Configure Electronic Order Routing method and Notifications
- Configure Electronic Invoice Notifications, including Tax Details
- Configure your Remittance Information and payment methods
- Set up a test account (only if you are publishing an electronic catalog or starting an integration project)

### TRANSACTING ON ARIBA NETWORK

This section mentions the specifics of transacting with Action on Ariba Network once your account has been set up. You'll find detailed instructions in the Transacting section of the Supplier Training Page.

## Specific customizations for PO CONFIRMATIONS

PO Confirmations are supported but not mandatory

## Specific customizations for SHIP NOTICES

Ship Notices are supported but not mandatory

## Specific customizations for INVOICES

Detailed instructions on how to perform multiple types of invoicing are available on our Supplier Training Page, under the Invoicing section.

- Invoices are preferred but in alignment not mandatory
- A new and unique invoice number must be provided for each invoice; duplicate invoices will be rejected unless resubmitting a corrected invoice that previously had a failed/rejected status on AN
- Action aims for electronic invoices via the Ariba Network, however if needed accepts paper/pdf invoices. Via an electronic invoice via the Ariba Network you can manually add a pdf invoice for your own reference.
- An invoice previously submitted cannot be cancelled. For corrections and adjustments, please contact your customer.

## HELP & SUPPORT

- The Help Center is located within your account and used to access documentation, FAQs and tutorials. If you have an Enterprise account, live support by phone or chat is also available, or you can raise a Service Request if you need Customer Support to contact you.
- Learn how to set up and operate your supplier account on our detailed **Supplier Training Page**
- For general support information go to SAP Help Portal

For assistance regarding business processes, please contact Action project team at the following email address: supplier.enablement@action.nl